**LATEX-Einführungskurs Grundlagen**

Eva Endres Paul Fink

Institut für Statistik, LMU München

11. Oktober 2016

#### Veranstaltungshomepage:

#### [http://www.statistik.lmu.de/institut/ag/agmg/lehre/2016\\_WiSe/Latex\\_Kurs/](http://www.statistik.lmu.de/institut/ag/agmg/lehre/2016_WiSe/Latex_Kurs/index.html)

[index.html](http://www.statistik.lmu.de/institut/ag/agmg/lehre/2016_WiSe/Latex_Kurs/index.html) Das Kurs-Material basiert u.a. auf:

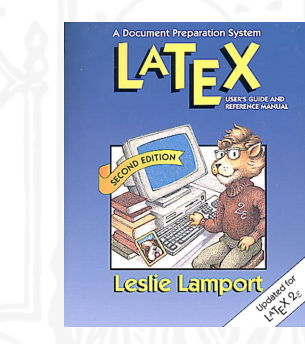

#### Abbildung 1 : Lamport (1994)

# Kurs-Ziele

- ► Einführung in LATEX für Anfänger. In *vier Tagen* wird man zwar kein Experte, aber wir werden versuchen unser Leben mit KTFX einfacher zu machen.
- ▶ Die Beispiele und Übunge sind der wichtigste Teil des Kurses. Das restliche Kursmaterial dient dazu die Beispiele zu verstehen.
- <sup>I</sup> Der Kurs besteht aus fünf Blöcken:
	- 1. Grundlagen
	- 2. Schreiben mathematischer Ausdrücke
	- 3. Gleitobjekte (Tabellen & Abbildungen)
	- 4. Literaturverzeichnis
	- 5. Präsentationsfolien

begleitet von mehreren Übungen.

# $TrX$ ,  $MrFX$  & Co

TEX *τεχ* ist eine Textsatzprogramm von Donald Knuth. Textsatz gesteuert durch Makros *−→* Programmiersprache

LATEX ist ein Paket von TEX-Makros, ursprünglich von Leslie Lamport entwickelt als Ausgleich zwischen Funktionalität und Bedienkomfort (LATEX kommt von Lamport-TEX). Aktuelle Version ist LATEX 2*ε*, entwickelt vom LATEX 3-Projekt

TEXLive ist Distribution von TEX & Co der TEX User Group

MikT<sub>F</sub>X ist Distribution von T<sub>F</sub>X & Co für Windows

LATEX-FAQ: <http://www.tex.ac.uk/>

# Wozu ist LATEX gut?

Größter Vorteil von LTFX: logisches Design.

Vorteil von WYSIWYG-Programm: visuelles Design.

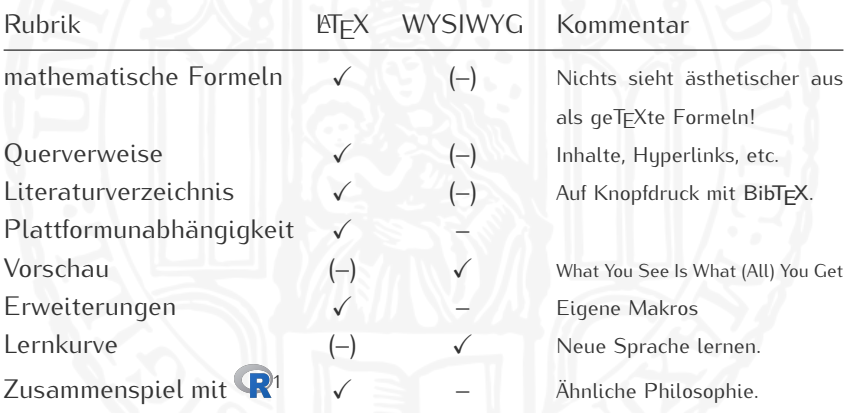

<sup>1</sup>The [R Logo](https://www.r-project.org/logo/Rlogo.png) is ©2016 The R Foundation [\(CC BY-SA 4.0\)](https://creativecommons.org/licenses/by-sa/4.0/)

# LATEXs Denkweise: in Kästen

- <sup>I</sup> LATEX "denkt" ausschließlich in Kästen *−→* Textsatz-Programm
- **Es schreibt keine Buchstaben, es zeichnet Boxen!**
- $\blacktriangleright$  ET<sub>F</sub>X umschließt alles in Rechtecken:
	- 1. Buchstaben
	- 2. Zeichen
	- 3. Wörter
	- 4. Abbildungen
		- 5. Tabellen
		- 6. Zeilen
		- 7. Seiten

# LATEXs Denkweise: in Kästen

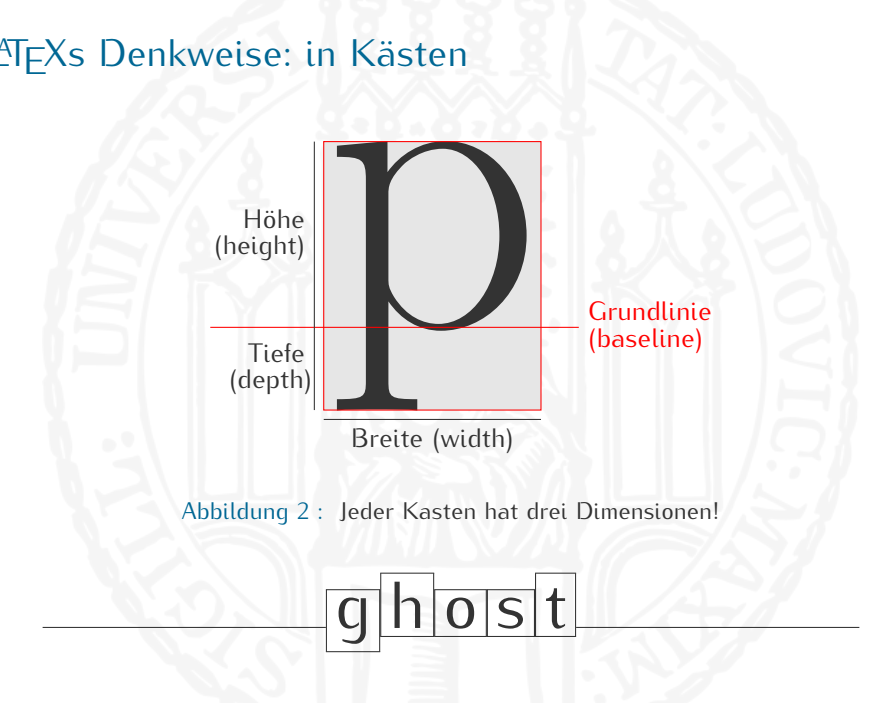

# LATEXs Denkweise: in Kästen

![](_page_7_Picture_130.jpeg)

<sup>2</sup> Aus dem Artikel von Ivan Ramos Pagnossin: [http://stoa.usp.br/irpagnossin/files/-1/8394/boxes\\_en.pdf](http://stoa.usp.br/irpagnossin/files/-1/8394/boxes_en.pdf)

#### Installation

- I Unter Windows kann man **MIKTEX** von <http://miktex.org/> installieren.
- **Auf Linux-Distributionen kann man TFXLive über Paketmanager** installieren

Installieren Sie MiKTeX niemals unter: C:\Program Files\irgendwas

# Installation

- I Unter Windows kann man **MIKTEX** von <http://miktex.org/> installieren.
- **Auf Linux-Distributionen kann man TFXLive über Paketmanager** installieren

Installieren Sie MiKTeX niemals unter:

C:\Program Files\irgendwas

Das kann schief gehen

# TFXnicCenter oder TFXstudio ist nicht LATEX...

. . . sondern ein Editor.

In diesem Kurs brauchen wir hauptsächlich eine Taste:

![](_page_10_Picture_3.jpeg)

# Ein minimales LTFX-Dokument

```
\documentclass{article}
   \begin{document}
3
   Hallo Welt!
5
   \end {document }
```
![](_page_11_Picture_2.jpeg)

# **LATEXS Arbeitsweise: in zwei Stufen**

![](_page_12_Picture_151.jpeg)

Dateien mit roten Endungen, z.B. tex, bib, sowie Grafik-Dateien zum Einbinden sollten nie gelöscht werden! Alles andere ist reproduzierbar.

<sup>3</sup>Grau hinterlegte Befehle benötigen Paket **natbib**

<sup>4</sup>Siehe <http://www.fileinfo.com/extension/dvi> für andere Plattformen.

![](_page_13_Figure_0.jpeg)

LATEX benötigt zwei Durchläufe über die Eingabe:

- 1. einen, um die Informationen zu finden
- 2. und einen zweiten, um sie in den Text einzufügen.

Inhaltsverzeichnis, Labels, Abbildungsverzeichnis, etc benötigen alle zwei Durchläufe.

- ▶ Klartext ohne Querverweise braucht nur einen Durchlauf.
- <sup>I</sup> Die Informationen zu Querverweisen werden in temporären Dateien gespeichert, damit nicht jedes mal zwei Kompilierungen durchgeführt werden müssen.

# Erste Schritte

# Ein Standard-LTFX-Dokument

```
\documentclass{article} <---
        \usepackage { color }
       \usepackage { graphicx } | Praeambel
  4 \cdot \cdot \cdot 4 \cdot \cdot \cdot \begin{cases} \texttt{document} \end{cases}6
  7
  8
 9 \end{document}
10 Ab hier wird alles ignoriert
```
# Ein Standard-LTFX-Dokument

```
\documentclass{article} <---
     \usepackage { color }
     \usepackage { graphicx } | Praeambel
 4 \cdot \cdot \cdot 4 \cdot \cdot \cdot \begin{cases} \texttt{document} \end{cases}6 <-- -|
     7 Hello there ! | Dokumentinhalt
 89 \end {document}
10 Ab hier wird alles ignoriert
```
# **\documentclass{Klasse}**

Dokumentklassen: \documentclass{article} \documentclass{report} \documentclass{book} \documentclass{letter} \documentclass{beamer} % Diese Folien

\documentclass{slides}

. . .

#### **\documentclass[Optionen]{Klasse}**

Kann mit oder ohne zusätzliche Optionen verwendet werden:

\ documentclass [10 pt ]{ article } %10 pt |11 pt |12 pt \documentclass [final]{article} % draft | final \documentclass [a4 paper] { article } %a4 paper | a5 paper | letterpaper \documentclass [twoside]{book} % oneside | twoside \ documentclass [ openright ]{ book } % openright | openany \ documentclass [ notitlepage ]{ article }% notitlepage | titlepage \documentclass [onecolumn] {article} % onecolumn | twocolumn \ documentclass [ draft ,12 pt ]{ article } % mehrere durch Komma getrennt

### Die zehn Sonderzeichen

### \$ % & { }

Falls Sie diese Zeichen in Ihrem Dokument verwenden möchten, um z.B. \$5\$ zu tippen, müssen sie durch Befehle generiert werden.

- ▶ Das Kommentarzeichen *%* haben wir bereits verwendet.
- ▶ Sieben der Sonderzeichen, die häufig in Texten auftauchen, können sehr einfach reproduziert werden:

# \$ % & \_ { } **\# \\$ \% \& \\_ \{ \}**

▶ Die anderen drei benötigen längere Befehle:

\ ^ ~ **\textbackslash \symbol{94} \symbol{126}**

### Sätze und Absätze

Wir beginnen mit einer mittelgroßen logischen Struktur: Sätze und Abschnitte.

Statistik kann als die Lehre vom Umgang mit (quantitativen) Daten angesehen werden.

Im einem Statistik-Begriff kann dieses sowohl die Gewinnung der Daten als auch deren Auswertung mittels statistischer Methodik beinhalten.

![](_page_20_Picture_123.jpeg)

- ▶ LATEX ignoriert wie der Input formatiert ist. Beachten Sie die Leerzeichen im Input, die normalen Wortabständen entsprechen. LATEX achtet auf die logische Struktur. Hier: zwei Abschnitte.
- ▶ Verschiedene Abschnitte werden durch eine Leerzeile getrennt. Das ist der einzige visuelle Input, der einem WYSIWYG-Design entspricht. Mehrere Leerzeichen produzieren keine größeren Abstände.

# Sätze und Absätze

Statistik kann als die Lehre vom Umgang mit (quantitativen) Daten angesehen werden.

Im einem Statistik-Begriff kann dieses sowohl die Gewinnung der Daten als auch deren Auswertung mittels statistischer Methodik beinhalten.<sup>1</sup>

<sup>1</sup> Fussnote: oder?

```
Statistik kann als die Lehre vom
Umgang mit ( quantitativen) Daten
angesehen werden. \\[2ex]
```
5 Im einem Statistik - Begriff kann dieses sowohl die Gewinnung der Daten als auch 7 deren Auswertung mittels statistischer Methodik beinhalten. \footnote { Fussnote : 9 oder ?} 10

```
11 % Dies ist ein Kommentar
```
<sup>I</sup> Abändern des Zeilenabstand zwischen den Abschnitten ist global (später) oder lokal möglich.

4

- <sup>I</sup> **\\** ist fast äquivalent zu **\newline**, d.h. **\newline[2cm]** würde die Option **2cm** ignorieren.
- <sup>I</sup> Die Fußnote wird durch den **\footnote**-Befehl erzeugt.
- **► Beachten Sie die Verwendung von %: Es zeigt den Beginn eines** Kommentars an. Verwenden Sie es großzügig!

#### Die Titelseite

- ▶ Die Befehle \title{Titel}, \author{Autor(en)} und **\date{Datum}** können und sollten in der Präambel angegeben werden um Meta-Informationen über Dokument zu speichern.
- <sup>I</sup> **\today** liefert das aktuelle Datum, d.h. **\date{\today}**.
- **Figure 1** Trennen Sie mehrere Autoren durch **\and** ab.
- ▶ Die Titelseite wird durch den Befehl **\maketitle** aus den angegebenen Meta-Informationen erzeugt.
- **If \title** und **\author** müssen dafür vorhanden sein. **\date** ist optional. Falls es nicht spezifiziert wird, wird automatisch das aktuelle Datum verwendet.
- <sup>I</sup> **\maketitle** kommt nach **\begin{document}**.
- ▶ Der Befehl **\LaTeX** erzeugt das LATEX-Logo.

# Die Titelseite – Beispiel

![](_page_23_Picture_119.jpeg)

\documentclass [a4paper, 10pt] {article} 2 3 \ title {\ LaTeX {} Hallo - Welt - Beispiel } 4 \author {Adam Apfel \and Bill Birne, Jr. \and Doris Dattel} 6 \ date { October 6 , 2018} 7 8 \begin{document} 9 \maketitle 10 11 Hallo \LaTeX-Welt! \end{document}

### Gliederungsbefehle

Abschnitte werden in größeren logischen Strukturen organisiert. Die Eigenschaft, die sie unterscheidet, ist ihre hierarchische Struktur.

- ▶ Abschnitte werden durch Gliederungsbefehle deklariert. Der Titel des Abschnitts wird als Argument übergegeben. **\section{Abschnittstitel}**
- $\triangleright$  Ein zweiter Titel kann als optionales Argument in eckigen Klammern angegeben werden. **\section[Kurztitel]{Abschnittstitel}**
- ▶ Weitere Gliederungsbefehle:
	- **\chapter \section \subsection \subsubsection**

**\part \paragraph \subparagraph**

### Gliederungsbeispiel

#### 1 Meine Definition von Statistik

Statistik kann als die Lehre vom Umgang mit (quantitativen) Daten angesehen werden.

<sup>1</sup>oder?

1.1 Statistik-Begriffe auch deren Auswertung mittels statistischer Methodik beinhalten. Audere Fasemeen Josen teilweise mehr Wert auf einen der beiden Aspekte Andere Fassungen legen teilweise mehr Wert auf einen der beiden Aspekte der Datengewinnung und Modellierung; manche gehen sogar soweit, dass sie nur ein Aspekt als den Wahren betrachten.

#### 2 Nun zu etwas ganz anderem

Der folgende Text hat nichts mit dem bisherigen zu tun: Er steht nur im selben Dokument. Ein inhaltlicher Zusammenhang ist nicht beabsichtigt und jegliche Annahme dessen ist eine Erfindung des Lesers

1

1 ... \begin{docuemnt} 3 \section [Definition] 4 { Meine Definition von Statistik } 5 6 Statistik kann als die 7 8 \ subsection { Statistik - Begriffe } 9 10 Im einem Statistik - Begriff ... 11 ... beinhalten. \footnote { oder ?} 12 13 Andere Fassungen ... 14 15 \ section [ Anderes ] 16 { Nun zu etwas ganz anderem } 17 18 Der folgende Text hat nichts 19 \end {document }

#### Inhaltsverzeichnis

- ▶ Der Befehl \tableofcontents erzeugt ein Inhaltsverzeichnis.
- ▶ Falls Sie das zusätzliche Argument **\section[Kurztitel]{Abschnittstitel}** verwenden, wird der **Kurztitel** im Inhaltsverzeichnis angezeigt. Es ist hilfreich bei sehr langen Überschriften.
- ▶ **\section\*{Abschnittstitel}** 
	- unterdrückt die Nummerierung des Abschnittes und die Einbindung ins Inhaltsverzeichnis.
- <sup>I</sup> Durch Laden von Paket **babel** mit Option **ngerman** in Präambel (**\usepackage[ngerman]{babel}**) wird die Text-Sprache von Englisch nach Deutsch gewechselt: *Inhaltsverzeichnis* anstatt *Contents*.

#### Gliederungsbeispiel - Inhaltsverzeichnis

#### Inhaltsverzeichnis

1 Definition 1 1.1 Statistik-Begriffe . . . . . . . . . . . . . . . . . . . . . . . . . 1

2 Anderes 1

<sup>1</sup>oder?

#### 1 Meine Definition von Statistik

Statistik kann als die Lehre vom Umgang mit (quantitativen) Daten angesehen werden.

#### 1.1 Statistik-Begriffe

Im einem Statistik-Begriff kann dieses sowohl die Gewinnung der Daten als auch deren Auswertung mittels statistischer Methodik beinhalten. $^1$ Audere Fasemgen legen teilweise mehr Wert auf einen der beiden Aspekts

Andere Fassungen legen teilweise mehr Wert auf einen der beiden Aspekte der Datengewinnung und Modellierung; manche gehen sogar soweit, dass sie nur ein Aspekt als den Wahren betrachten.

#### 2 Nun zu etwas ganz anderem

Der folgende Text hat nichts mit dem bisherigen zu tun: Er steht nur im selben Dokument. Ein inhaltlicher Zusammenhang ist nicht beabsichtigt und jegliche Annahme dessen ist eine Erfindung des Lesers

1

```
\begin{docuemnt}
```
1 ...

3

5

8

10

12

15

17

20

\tableofcontents

6 \section [Definition] 7 { Meine Definition von Statistik }

9 Statistik kann als die ...

11 \ subsection { Statistik - Begriffe }

13 Im einem Statistik-Begriff...

14 ... beinhalten. \footnote { oder ?}

16 Andere Fassungen

```
18 \section [Anderes]
```
19 { Nun zu etwas ganz anderem }

```
21 Der folgende Text hat nichts
22 \ end { document }
```
# **LATEX** ist kein Zuschauersport! Übung 1

# Übung 1

Auf der [Homepage](http://www.statistik.lmu.de/institut/ag/agmg/lehre/2016_WiSe/Latex_Kurs/index.html) finden Sie die Datei 01ErsteSchritte.pdf. Versuchen Sie das Dokument zu reproduzieren.

Eine Anleitung für das Übungsblatt:

- 1. Verwenden Sie **article** als Dokumentklasse mit den Optionen **a4paper**, **oneside** und **12pt**.
- 2. Verwenden Sie die Pakete **\usepackage[ngerman]{babel}** für deutsche Sprache und **\usepackage[latin1]{inputenc}** für eine passende Zeichenkodierung. Abschnitt 1.1 auf dem Übungsblatt gibt Hinweise zu den deutschen Umlauten.
- 3. Alle Details zu den Autoren werden als Argument des **\author**-Befehls übergeben (Zeilenumbruch wie üblich mit **\\**).
- 4. Einfügen von Web-Links mit **\url**-Befehl aus **url**-Paket.
- 5. Der **\verb**-Befehl erlaubt das Einfügen von kurzen zeichengetreuen Abschnitten. Eine Anleitung finden Sie unter: <http://www.weinelt.de/latex/verb.html>

# Änderungen am Seitenformat mit Paket **geometry**

![](_page_30_Figure_1.jpeg)

\usepackage[text={6.5in,8.75in}, top=1.2in, left=0.9in]{geometry} \usepackage[text={16cm,22cm}, centering]{geometry}

Überblick und Details in der Dokumentation des **geometry** Pakets.

#### Abstände

```
1 %% Setze den Zeilenabstand fuer das gesamte Dokument
2 \usepackage { setspace }
3 \ onehalfspacing \% \ doublespacing , \ setstretch {1.1}
4
  5 %% Setze den Zeilenabstand fuer einen einzelnen Abschnitt
  \begin{doublespace}
    Diese Absatz hat \\ doppelten \\ Zeilenabstand.
  \end { doublespace }
9
10 %% Setzen der Einrueckung am Beginn eines Paragraphen
11 %% Angabe von 0 in jeder absoluten Einheit : keine Einrueckung
12 \ setlength {\parindent } {0pt }
13
14 Achtung \ LaTeX frisst alle bis auf EIN Leerzeichen
15 zwischen einzelnen Woertern und Zeichen !
```
#### Feste Abstände

**\hspace{len} \hspace\*{len}**

**\vspace{len} \vspace\*{len}**

**\smallskip**

**\bigskip \medskip**

Fügt horizontalen Abstand der Länge **len** ein: bspw. 2cm, 2in, 2pt, etc. Der durch **\hspace** erzeugte Abstand am Zeilenanfang/-ende wird entfernt, der durch **\hspace\*** erzeugte, nicht. Fügt vertikalen Abstand der Höhe **len** ein. Der durch **\vspace** erzeugte Abstand wird bei Seitenumbruch entfernt, der durch **\vspace\*** erzeugte, nicht. Befehle für vertikale Abstände.

**\, \␣ \quad \qquad** Befehle für horizontale Abstände.

## Flexible Abstände

**\hfill \hspace{\fill} \vfill \vspace{\fill}**

Unendlich dehnbarer horizontaler Abstand. Er dehnt sich soweit er (in der Zeile) kann, nützlich für Zentrierung von Text. Unendlich dehnbarer vertikaler Abstand. Er dehnt sich soweit er (auf der Seite kann), nützlich für Zentrierung von Text. **\dotfill** Wie **\hfill**, außer dass es Punkte statt reinem Abstand produziert. **\hrulefill** Wie **\hfill**, außer dass es eine Linie statt reinem Abstand produziert.

## Beispiele für Abstände

![](_page_34_Picture_161.jpeg)

Hier ist unterhalb vom Abstand. Wo ist der 5 mm Abstand? Wo ist der 5 mm Abstand?

 $Hier\hbox{-}hspace$  {5mm} ist 5 mm Abstand.\\ Hier \hspace{5mm}ist 5 mm Abstand.\\ Hier  $\hbox{\tt Nspace}$   ${5mm}$  ist 5 mm Abstand. Hier \hspace {5mm} ist 5 mm Abstand.\\ Nun 1 cm vert. Abstand.\ vspace{1 cm}\\ Hier ist unterhalb vom Abstand. \hspace {5mm } Wo ist der 5 mm Abstand?\\ \hspace\*{5mm}Wo ist der 5 mm Abstand?

- **INDH:** Der durch **\hspace** erzeugte Abstand wird bei Zeilenumbruch entfernt, d.h. zu Beginn oder Ende jeder Zeile im Output! Der durch **\hspace\*** erzeugt Abstand wird nie entfernt.
- ▶ Für **\vspace** gilt dasselbe wie für **\hspace**, außer dass es Seitenumbrüche betrifft.

### Beispiele für Abstände

![](_page_35_Picture_170.jpeg)

Hier ist unterhalb vom Abstand. Wo ist der 5 mm Abstand? Wo ist der 5 mm Abstand?

![](_page_35_Picture_171.jpeg)

- **INDH:** Der durch **\hspace** erzeugte Abstand wird bei Zeilenumbruch entfernt, d.h. zu Beginn oder Ende jeder Zeile im Output! Der durch **\hspace\*** erzeugt Abstand wird nie entfernt.
- **►** Für **\vspace** gilt dasselbe wie für **\hspace**, außer dass es Seitenumbrüche betrifft.

# Beispiele für flexible Abstände

![](_page_36_Picture_193.jpeg)

- **Mehrere \hfill Befehle erzeugen gleiche Abstände innerhalb** einer Zeile.
- **Im Gegensatz zu \dotfill und \hrulefill**, verschwindet **\hfill** am Beginn oder Ende einer Zeile.
- ▶ Warum verschwindet \hfill am Ende der 5. Zeile nicht?

# Beispiele für flexible Abstände

![](_page_37_Picture_193.jpeg)

- **Mehrere \hfill Befehle erzeugen gleiche Abstände innerhalb** einer Zeile.
- **Im Gegensatz zu \dotfill und \hrulefill**, verschwindet **\hfill** am Beginn oder Ende einer Zeile.
- ▶ Warum verschwindet \hfill am Ende der 5. Zeile nicht?

# Zitate

. . .

Eine *Umgebung* besteht aus **\begin{Umgebungsname}**

**\end{Umgebungsname}**

wobei alles in **...** in der Umgebung eingeschlossen ist. Wir werden Umgebungen später noch ausführlicher behandeln. Es gibt zwei Umgebungen für wörtliche Zitate in LTFX.

**quote** für kurze Zitate aus wenigen Worten oder Sätzen. **quotation** für längerer Zitate mit mehr als einem Abschnitt.

# Beispiele für Zitate

Someone once said: *There are only* 10 *types of people in the world: Those who understand binary, and those who don't.* and he was right. Ebenfalls wahr: *Let epsilon be less than zero... Tell it at a party, and those who laugh must be mathematicians.* Someone once said: 2 \ begin { quote } There are only \$10\$ types of people in the world: 5 6 Those who understand binary , and those who don't. 8 \ end { quote } 9 and he was right. \\[.2 cm] 10 11 Ebenfalls wahr : 12 \ begin { quotation } 13 Let epsilon be less than zero... 14 15 Tell it at a party , and those 16 who laugh must be mathematicians . 17 \end { quotation }

# Text hervorheben (Teil I)

![](_page_40_Figure_1.jpeg)

- $\blacktriangleright$  **\textit** ist der Befehl, Kursiver das Argument.
- <sup>I</sup> Viele Befehle haben entweder kein Argument, wie z.B. **\today**, **\hfill**, oder nur ein einzelnes Argument, wie z.B. **\textit**. Es gibt aber auch ein paar Befehle mit mehreren Argumenten.
- ▶ Befehle aus obigem Beispiel haben auch äquivalente Deklarationen, z.B. **\textit** = **\itshape**.

# Deklarationen

![](_page_41_Figure_1.jpeg)

▶ Deklarationen beeinflussen die anschließende Textausgabe.

▶ Der Geltungsbereich einer Deklaration endet durch ein **\end** oder eine Klammer **}**, dessen Gegenstück **\begin** oder **{** vor der Deklaration steht.

Geltungsbereich der **\bfseries** Deklaration in rot:

```
Nur_{\perp}der_{\perp}Text_{\perp}in_{\perp}\{.\}bfseries_{\perp}der_{\perp}Klammer_{\perp}ist_{\perp}\}.\_in_{\perp}fett.
```

```
Nur ␣ der ␣ Text
\ begin { quote }
\ bfseries ␣ in ␣ der ␣ Umgebung
\ end { quote }
ist_{\sqcup}in_{\sqcup} fett.
```
## Deklarationen

![](_page_42_Figure_1.jpeg)

▶ Deklarationen beeinflussen die anschließende Textausgabe.

▶ Der Geltungsbereich einer Deklaration endet durch ein **\end** oder eine Klammer **}**, dessen Gegenstück **\begin** oder **{** vor der Deklaration steht.

Geltungsbereich der **\bfseries** Deklaration in rot:

```
Nur_{\text{U}}der_{\text{U}}Text_{\text{U}}int_{\text{U}}\{L\} \bfseries \text{det}_{\text{U}}Klammer_{\text{U}}ist_{\text{U}}\}<sub>U</sub>in<sub>U</sub>fett.
```

```
Nur ␣ der ␣ Text
\ begin { quote }
\ bfseries ␣ in ␣ der ␣ Umgebung
\ end { quote }
ist_{\sqcup}in_{\sqcup} fett.
```
# Text hervorheben (Teil II)

Die meisten Text-produzierenden Befehle besitzen zugehörige Deklarationen:

![](_page_43_Picture_57.jpeg)

<sup>I</sup> Befehle sind besser geeignet für kurze Textabschnitte, da sie bessere Abstände produzieren.

#### Farben

Um Farben nutzen zu können, muss in der Prämbel ein Paket geladen werden

- ▶ \usepackage{xcolor} für "normale" oder gemischte (transparente) Farben
- <sup>I</sup> **\usepackage{color} veraltet**, Vorgänger von **xcolor**

Der Text ist in blau. Der Text ist in rot. Der Text ist in gruen. Der Text ist in grau.

Ein blauer Text. Ein roter Text. Ein grüner Text. Ein grauer Text.

![](_page_44_Picture_138.jpeg)

# **Schriftgröße**

Relative Änderung der Schriftgröße im Vergleich zur eingestellten in der Dokuemntklassen-Option durch folgende Deklarationen<sup>5</sup>:

![](_page_45_Picture_96.jpeg)

<sup>I</sup> Man kann auch eigene Schriftgrößen definieren (für Experten)

\newcommand{\mytiny}{\fontsize{5pt}{4pt}\selectfont}

My tiny text.  ${\malg}$  My tiny text.

<sup>5</sup>Vgl. Oetiker et al., 2016, Abschnitt 6.2, Daniel et al., 2015, Abschnitt 7

# Umgebungen

Umgebungen haben immer folgende Form

**\begin{Name}** . . . **\end{Name}**

- <sup>I</sup> Zu einigen *Deklarationen* existieren zugehörige *Umgebungen*, deren Namen der Deklaration ohne **\** entspricht. Beispiel:  ${\bf Stseries ...} = \begin{bmatrix} ... \end{bmatrix}$
- <sup>I</sup> Verwendete Umgebungen bisher: **document**, **quote**, **quotation**.
- **Itemize** ist eine weitere gängige Umgebung (nächste Folie).
- <sup>I</sup> Einem **\begin{itemize}** muss immer ein **\end{itemize}** zugeordnet werden, sonst erzeugt man eine Fehlermeldung. Beispiel:
	- ! LaTeX Error: \begin{itemize} on input line ... ended by \end{document}.

# Umgebungen können geschachtelt werden

![](_page_47_Figure_1.jpeg)

# Übung 2

Auf der [Homepage](http://www.statistik.lmu.de/institut/ag/agmg/lehre/2016_WiSe/Latex_Kurs/index.html) finden Sie die Datei 02Grundlagen.pdf. Versuchen Sie das Dokument exakt zu reproduzieren, inklusive der Fußnoten, der weißen Abstände, der Farben und der Schriftgrößen.

Eine Anleitung für das Übungsblatt:

- 1. Beginnen Sie Ihr Dokument mit: **\documentclass[a4paper,twocolumn,11pt]{article}**
- 2. Sie benötigen folgende Pakete: **geometry**, **setspace**, **babel** und **xcolor**.
- 3. Die Zusammenfassung (abstract) wurde durch die **abstract**-Umgebung erzeugt.
- 4. Die Fußnote auf der Titelseite wurde durch den **\thanks**-Befehl generiert. Er kann anstatt **\footnote** verwendet werden.
- 5. Das Übungsblatt selbst enthält im Text weitere Hinweise!

#### Literatur

- Daniel, M., Gundlach, P., Schmidt, W., Knappen, J., Partl, H. and Hyna, I. (2015). LATEX 2*ε*-Kurzbeschreibung. Version 3.0a (LATEX-Entwicklungsstand 2003).
- Lamport, L. (1994). LATEX User's Guide & Reference Manual, second edn, Addison-Wesley Publishing Company, Inc.
- Oetiker, T., Partl, H., Hyna, I. and Schlegl, E. (2016). The Not So Short Introduction to LAT<sub>F</sub>X 2<sub>ε</sub>. Version 5.06.